## **Impressão de guias de pagamento previdenciários**

## **Acesse o site:**

<http://www8.receita.fazenda.gov.br/SimplesNacional/Aplicacoes/ATSPO/pgmei.app/Identificacao>

Após acessar o site, digite o CNPJ conforme a imagem abaixo:

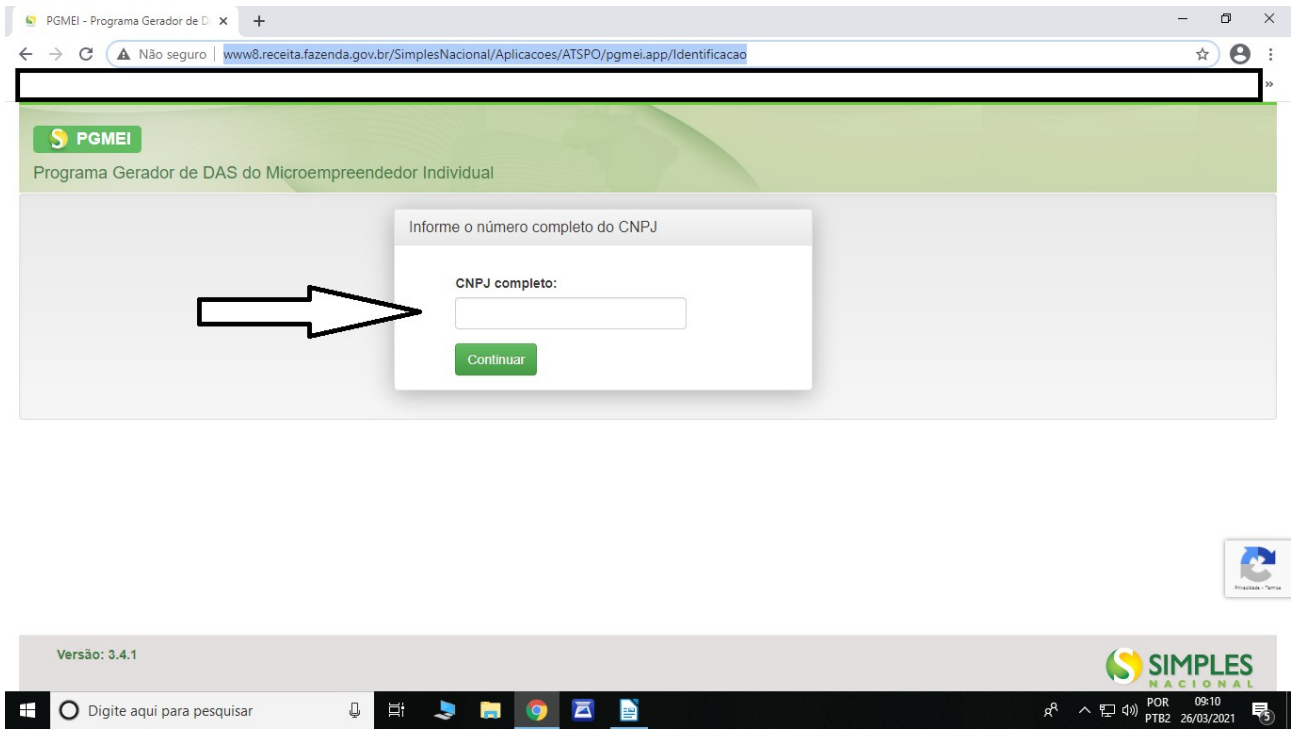

Após digitar o CNPJ, uma tela com o CNPJ e o seu nome aparecerá. Clique em **Emitir guia de pagamento** conforme a imagem abaixo:

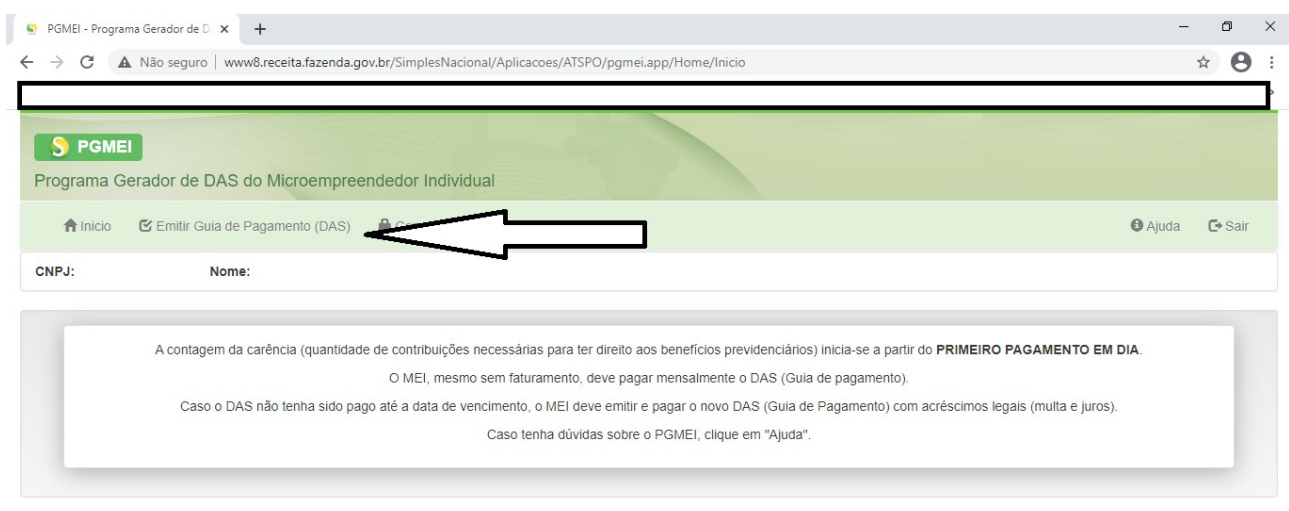

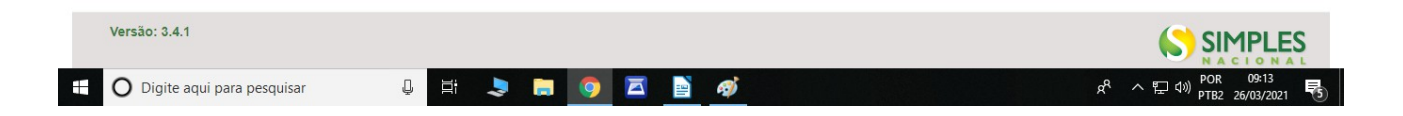

Na tela seguinte, selecione o ano respectivo das suas guias de pagamento. Caso Você tenha guias atrasadas de anos anteriores, é só selecionar o ano desejado.

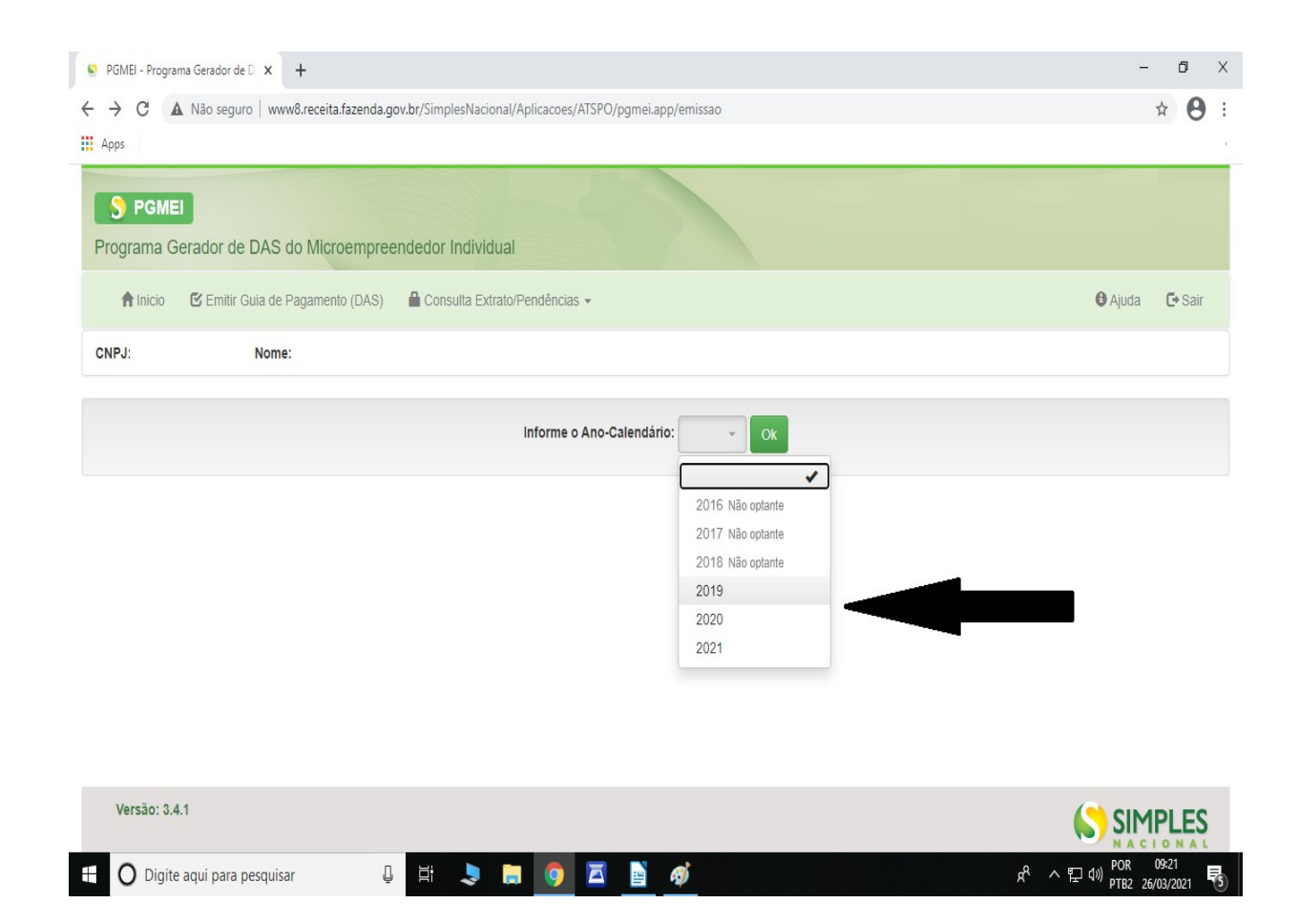

Na tela seguinte, selecione quais boletos Você quer pagar (**clicando no quadradinho**). Observe que o próprio sistema já adiciona a multa e os juros. Caso seja boletos atrasados, Você pode alterar a data de pagamento conforme a imagem. Após selecionar as suas guias, clique em **Apurar/Gerar DAS**

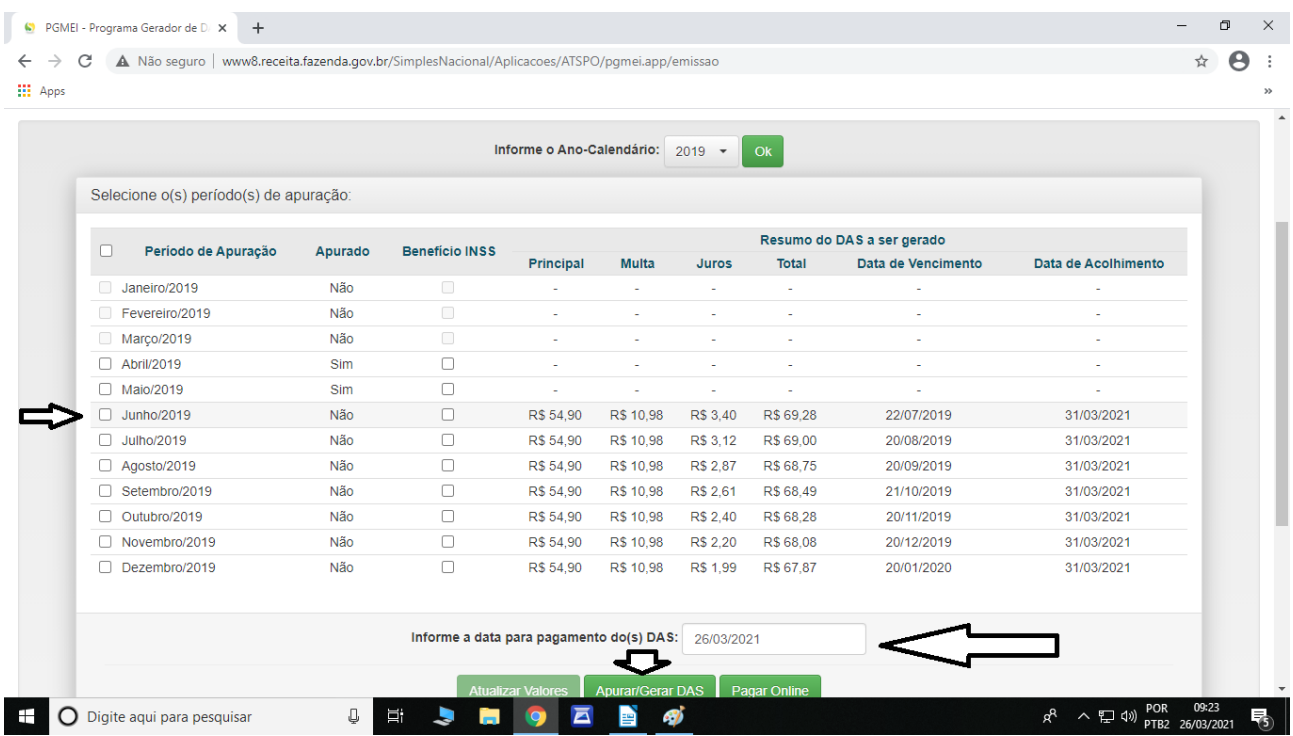

Verifique se as guias estão corretas, então clique em Imprimir/Visualizar PDF, confira novamente e então é só pagar.

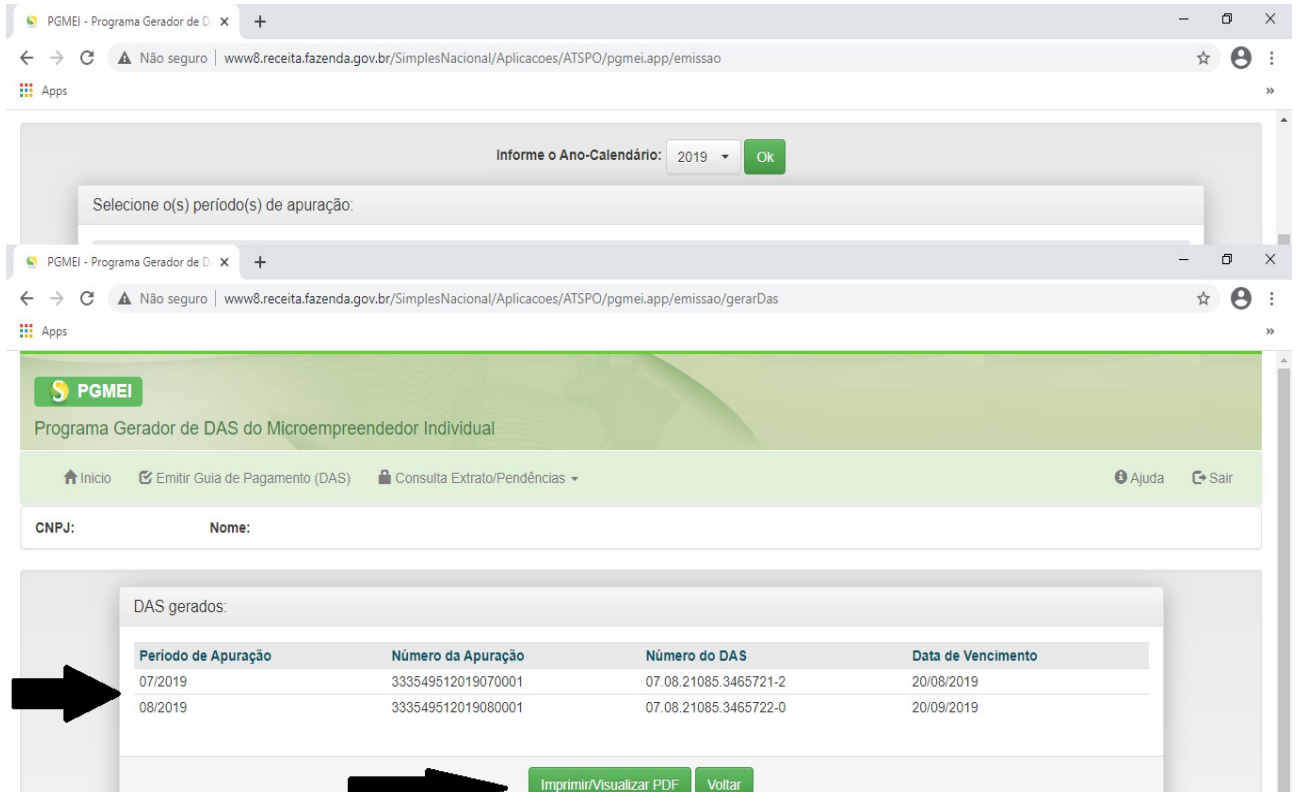